**Início**

Obrigado por escolher a Brother. O seu negócio é importante para nós e agradecemos a sua preferência. Antes de utilizar o seu equipamento, leia este guia de instalação rápida para o instalar e configurar corretamente.

#### **NOTA**

Para utilizadores do modelo DSmobile 920DW: este guia utiliza imagens de ecrã do modelo DSmobile 820W.

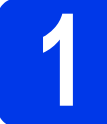

# **1 Retirar o equipamento da embalagem e verificar os componentes**

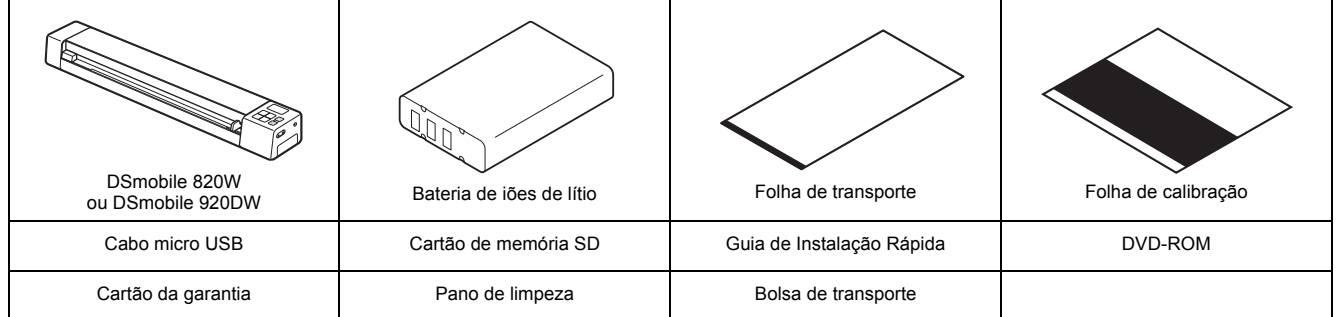

*\* Se o seu computador não tiver uma unidade de DVD-ROM, o DVD-ROM fornecido não incluir controladores para o seu sistema operativo ou pretender transferir manuais e utilitários, visite a página correspondente ao seu modelo em [support.brother.com](http://support.brother.com)*

**a** Retire o material de embalagem.

**b** Verifique se todos os componentes estão presentes.

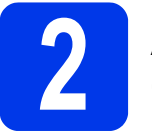

# **2 Antes de utilizar o digitalizador**

**a** Instale a bateria de iões de lítio fornecida na extremidade do seu digitalizador, conforme indicado na ilustração. (DSmobile 820W)

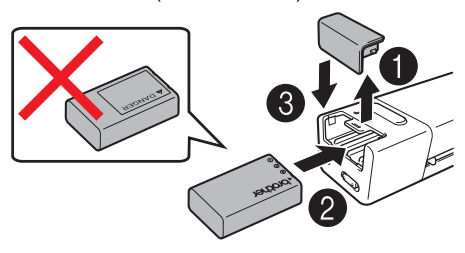

(DSmobile 920DW)

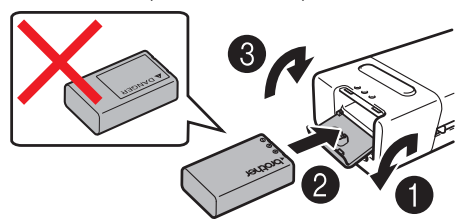

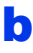

b Certifique-se de que o computador está LIGADO.

Ligue o cabo micro USB fornecido à porta micro USB  $\longleftrightarrow$  no digitalizador. Ligue o cabo ao computador. A bateria começa automaticamente a carregar. O botão Energia <a>[d]</a> acende-se a verde enquanto a bateria estiver a carregar e apaga-se quando o carregamento estiver concluído.

#### **NOTA**

- Quando carregar a bateria, prima sem soltar o botão Energia  $\boxed{0}$  para desligar o digitalizador. Pode carregar a bateria com o equipamento ligado ou desligado, mas o carregamento demora mais tempo quando o mesmo está ligado.
- Quando carregar a bateria com o equipamento ligado, coloque o botão de Wi-Fi® na posição **OFF** (Desligado).
- Quando o digitalizador está ligado, o nível da bateria é apresentado no painel LCD.

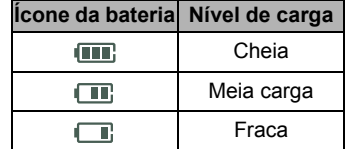

- Se não utilizar o digitalizador durante um longo período de tempo, carregue totalmente a bateria pelo menos uma vez a cada seis meses para prolongar a capacidade da bateria e armazene a bateria num local fresco, seco e com uma temperatura constante.
- Se não utilizar o digitalizador durante um longo período de tempo, retire a bateria do digitalizador.

**d** Insira cuidadosamente o cartão de memória SD fornecido na ranhura para cartão de memória  $\leq$  no digitalizador. (DSmobile 820W) (DSmobile 920DW)

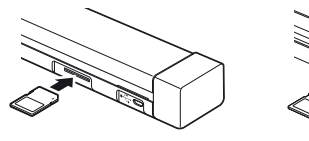

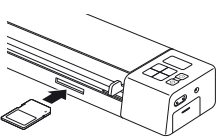

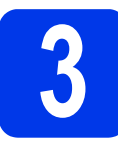

# **3 Digitalizar um documento para o cartão de memória**

#### **NOTA**

Para digitalizar um documento a partir do computador (**modo TWAIN**), tem de instalar os controladores do digitalizador e o software (consulte o passo **5**) e ligar o computador ao digitalizador (consulte *Ligar o digitalizador ao computador no modo TWAIN* no *Manual do Utilizador*).

- **a Certifique-se de que o cartão de memória SD está inserido** na ranhura para cartão de memória do digitalizador.
- **b** Prima o botão Energia  $\circledcirc$  **0** para ligar o digitalizador.
- $\mathbf C$  Certifique-se de que SD aparece no painel LCD do digitalizador.

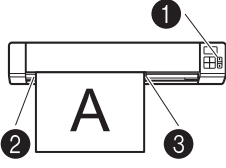

**d** Introduza o seu documento, virado para cima, na ranhura de alimentação. Alinhe o documento com a margem esquerda <sup>2</sup> da ranhura de alimentação.

Faça deslizar a quia de documentos <sup>3</sup> até que a mesma toque no lado direito do documento.

Para o modelo **DSmobile 920DW**: quando efetuar uma digitalização duplex (frente e verso), introduza a primeira página, virada para cima, na ranhura de alimentação.

e Empurre cuidadosamente o documento até sentir a respetiva margem superior tocar no interior do digitalizador.

f A digitalização inicia automaticamente. A imagem digitalizada será guardada no cartão de memória SD.

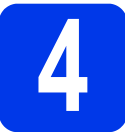

# **4 Procurar imagens**<br>digitalizadas utilizadas **de la contrada de la contrada de la contrada de la contrada de la contrada de la contra<br>de sem fios digitalizadas utilizando uma rede sem fios**

### **NOTA**

- Se não tiver definido uma palavra-passe de rede Wi-Fi®, certifique-se de que define primeiro uma palavra-passe de rede no seu browser. Para obter mais informações sobre a definição de uma palavra-passe, consulte *Definir uma palavra-passe de rede Wi-Fi®* no *Manual do Utilizador*.
- Sem uma palavra-passe de rede Wi-Fi®, os dados no seu cartão SD podem ser visualizados e roubados por terceiros.

### Localizar o digitalizador na rede sem fios

**a** Coloque o botão de Wi-Fi® na extremidade do digitalizador na posição **ON** (Ligado). Aguarde cerca de 40 segundos, até que o indicador luminoso de Wi-Fi® passe de vermelho a azul.

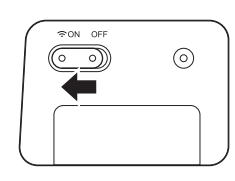

**b** Ative a função Wi-Fi<sup>®</sup> do seu equipamento sem fios (computador, smartphone, tablet, etc.) para que possa procurar o digitalizador.

c No dispositivo sem fios, selecione o SSID do digitalizador, **Brother DS-820W-xxxx (Brother DS-920DW-xxxx)**. (Em que xxxx = endereço Media Access Control (MAC) do digitalizador.)

#### Procurar imagens digitalizadas no cartão de memória do digitalizador

- **a Certifique-se de que o cartão de memória SD está inserido** na ranhura para cartão de memória do digitalizador.
- **b** Inicie um browser no seu dispositivo sem fios e digite **http://10.10.100.1** (o endereço IP do digitalizador) na barra de endereço.

Quando visualizar imagens digitalizadas pela primeira vez, aparece o ecrã **Definir palavra-passe**. Defina uma palavra-passe e clique em **Aplicar**.

Se já tiver definido a sua palavra-passe, inicie sessão ao introduzir a palavra-passe.

A página inicial do digitalizador é apresentada no browser. Quando existirem imagens digitalizadas guardadas no cartão de memória, estas imagens irão aparecer no ecrã inicial.

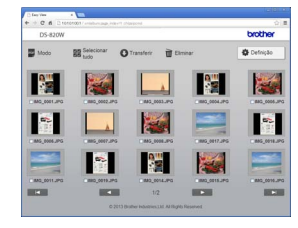

#### **NOTA**

- Também pode visualizar imagens digitalizadas guardadas no cartão de memória ao utilizar um ponto de acesso. Para obter mais informações, consulte *Ligação no modo de infraestrutura* no *Manual do Utilizador*.
- Após visualizar os dados digitalizados, coloque o botão de Wi-Fi® na posição **OFF** (Desligado) para poupar a bateria.

#### Visualizar imagens digitalizadas utilizando dispositivos Android™/iOS

Para utilizar o **Avision (miwand)** para procurar ou transferir imagens do digitalizador, instale a aplicação a partir do Google Play (Android™) ou da App Store (iOS) no seu equipamento sem fios (computador, smartphone, tablet, etc.).

# **Falls digitalizadores do<br>
digitalizadore o software controladores do de digitalização**

### **NOTA**

- Verifique se o computador está LIGADO e se iniciou a sessão com direitos de administrador.
- Se o seu computador não tiver uma unidade de DVD-ROM, transfira o controlador do digitalizador a partir do Brother Solutions Center em [support.brother.com](http://support.brother.com)

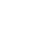

# Para utilizadores do Windows®

### a Instalação do controlador

Introduza o DVD-ROM. Quando o **Menu superior** for apresentado, clique em **Instalação do controlador do digitalizador** e siga as instruções no ecrã.

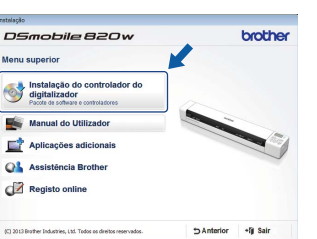

#### **NOTA**

Quando instalar o controlador do digitalizador, o **DSmobileCapture** (uma aplicação de digitalização) será instalado em simultâneo. Para obter mais informações sobre a utilização do **DSmobileCapture**, consulte *Utilizar o DSmobileCapture (no Windows®)* no *Manual do Utilizador*.

# **b** Instalação de software

Clique em **Aplicações adicionais** no **Menu superior** para ver as aplicações disponíveis para

instalação:

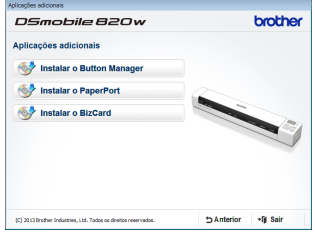

- **Button Manager V2**: procura e salvaguarda de
- documentos • **PaperPort™ 12SE**: digitalização, edição e gestão de documentos
- **Presto! BizCard 6**: digitalização, edição e gestão de cartões de visita

#### **NOTA**

Para obter mais informações sobre a aplicação de digitalização mais adequada para si, consulte *Escolher o seu software de digitalização* no *Manual do Utilizador*.

## Para utilizadores do Macintosh

### a Instalação do controlador

Introduza o DVD-ROM. Faça duplo clique no ícone do DVD e, em seguida, faça duplo clique na pasta **DS-820W (DS-920DW)**. Faça duplo clique em

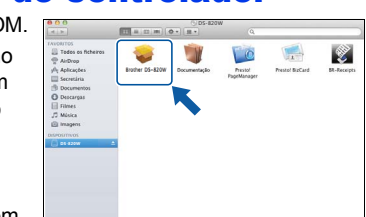

**Brother DS-820W** 

**(DS-920DW)** e siga as instruções apresentadas no ecrã.

#### **NOTA**

Quando instalar o controlador do digitalizador, o **DSmobileCapture** (uma aplicação de digitalização) será instalado em simultâneo. Para obter mais informações sobre a utilização do **DSmobileCapture**, consulte *Utilizar o DSmobileCapture (no Macintosh)* no *Manual do Utilizador*.

# **b** Instalação de software

Pode instalar as seguintes aplicações opcionais durante a instalação:

- **Presto! PageManager 9**: digitalização, edição e gestão de documentos
- **Presto! BizCard 6**: digitalização, edição e gestão de cartões de visita

#### **NOTA**

- Para obter mais informações sobre a aplicação de digitalização mais adequada para si, consulte *Escolher o seu software de digitalização* no *Manual do Utilizador*.
- Se fizer duplo clique em **Presto! PageManager** ou **Presto! BizCard**, será levado para o site da NewSoft Technology Corporation, a partir do qual pode transferir a aplicação.

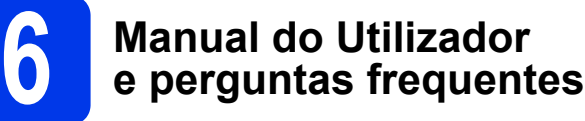

O Manual do Utilizador deste equipamento encontra-se no DVD-ROM fornecido.

Se o seu computador não tiver uma unidade de DVD-ROM, pode transferir manuais ao visitar a página correspondente ao seu modelo em [support.brother.com](http://support.brother.com)

# Para utilizadores do Windows<sup>®</sup>

#### Introduza o DVD-ROM.

Quando o **Menu superior** for apresentado, clique em **Manual do Utilizador**.

### Para utilizadores do Macintosh

Introduza o DVD-ROM. Faça duplo clique no ícone do DVD e, em seguida, faça duplo clique em **DS-820W (DS-920DW)**. Faça duplo clique em **Documentação** e, em seguida, abra a pasta correspondente ao seu idioma.

### Perguntas frequentes

Para aceder às respostas a perguntas frequentes (FAQ), suporte e questões técnicas para produtos, atualizações de controladores e utilitários, bem como Manuais do Utilizador, dirija-se à página correspondente ao seu modelo em:

[support.brother.com](http://support.brother.com)

#### **Marcas registadas**

O logótipo da Brother é uma marca registada da Brother Industries, Ltd. Brother é uma marca registada da Brother Industries, Ltd. Windows é uma marca registada da Microsoft Corporation nos Estados

Unidos e/ou noutros países.

Macintosh e App Store são marcas comerciais da Apple Inc., registadas nos Estados Unidos e noutros países.

Wi-Fi é uma marca registada da Wi-Fi Alliance. Google Play e Android são marcas comerciais da Google Inc.

**Quaisquer denominações comerciais e nomes de produtos que apareçam em produtos da Brother, documentos afins e quaisquer outros materiais são marcas comerciais ou marcas registadas das respetivas empresas.**

#### **Compilação e publicação**

Sob supervisão da Brother Industries, Ltd., este manual foi compilado e publicado com as informações mais recentes sobre descrições e especificações do produto.

O conteúdo deste manual e as especificações deste produto estão sujeitos a alteração sem aviso prévio.

A Brother reserva-se o direito de, sem aviso prévio, efetuar alterações nas especificações e nos materiais aqui contidos, não sendo responsável por quaisquer danos (incluindo danos indiretos) causados pela utilização dos materiais apresentados, incluindo, mas não se limitando a, erros tipográficos e outros relacionados com esta publicação.

#### **Direitos de autor e licença**

© 2015 Brother Industries, Ltd. Todos os direitos reservados.

# **Guia de Segurança de Produto Símbolos e convenções utilizados nesta Documentação**

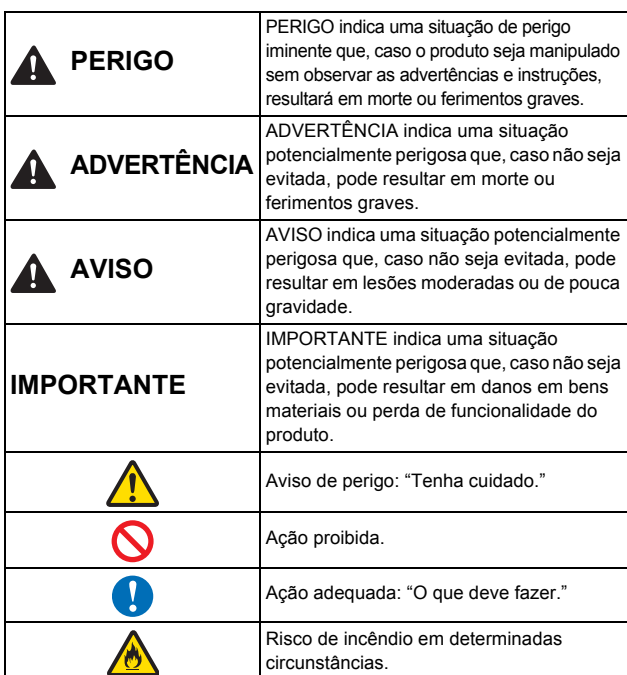

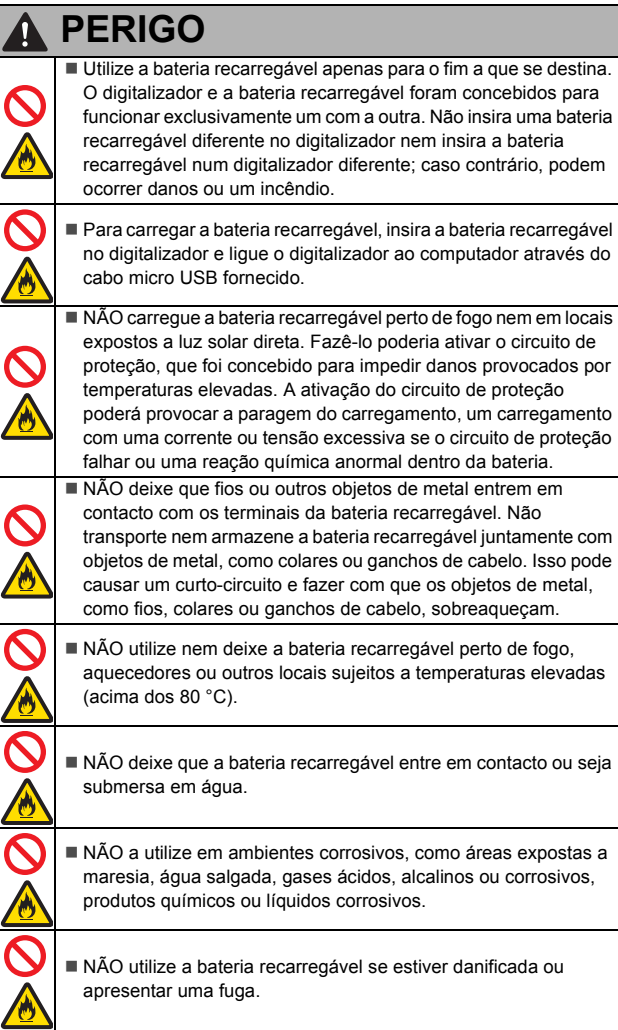

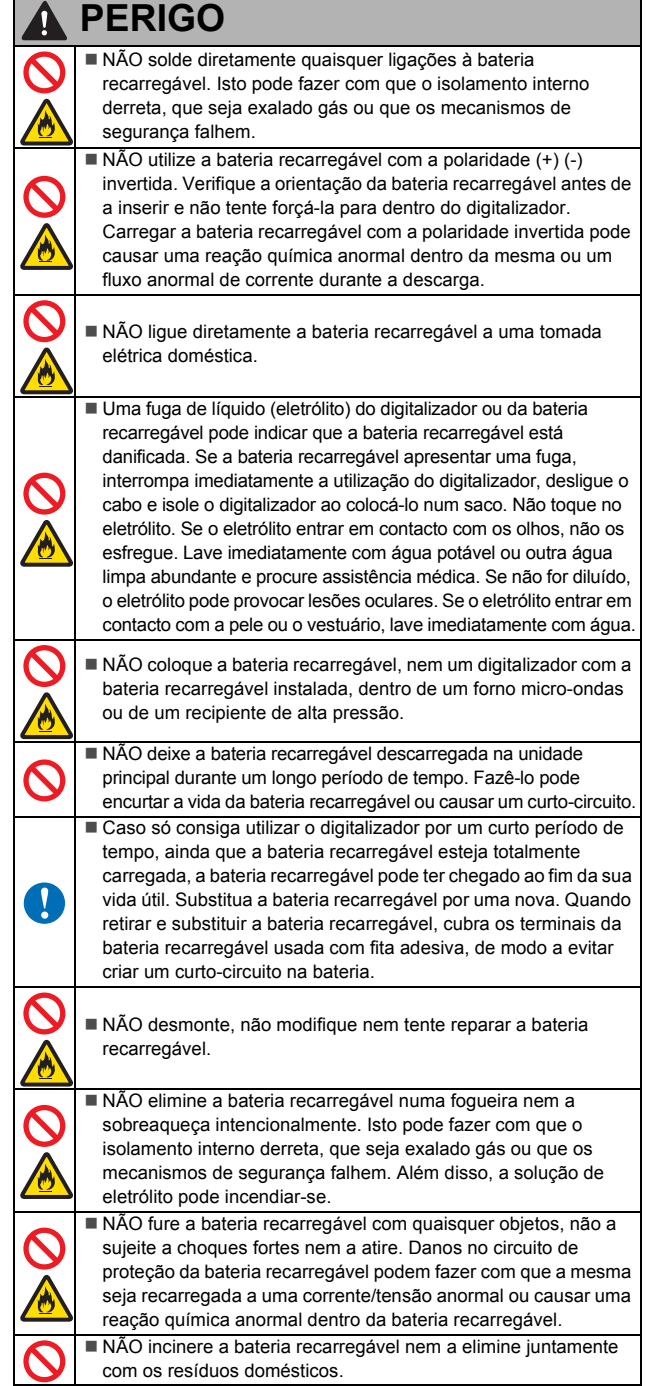

#### **ADVERTÊNCIA** 1 Mantenha o cabo USB fora do alcance das crianças, para evitar o risco de ferimentos. Não desmonte nem modifique o aparelho. Tal poderá resultar em incêndio, choque elétrico ou avaria do dispositivo. Contacte a loja onde este aparelho foi adquirido para inspecionar, ajustar e reparar os componentes internos do aparelho. (Haverá um custo associado a reparações, mesmo quando realizadas dentro do período de garantia, se o aparelho avariar devido a desmontagem ou modificações efetuadas pelo cliente.) Não utilize o dispositivo em condições anormais, por exemplo, presença de fumo, odor estranho, ruído invulgar, etc. Tal poderá resultar em incêndio, queimaduras ou avaria do dispositivo. Desligue imediatamente o interruptor de corrente e desligue o cabo USB da respetiva entrada. Contacte a loja onde este aparelho foi adquirido. Caso materiais externos penetrem no aparelho, desligue imediatamente o interruptor de corrente e desligue o cabo USB. Contacte a loja onde este aparelho foi adquirido. Tal poderá resultar em incêndio, choque elétrico ou avaria do dispositivo. Não derrame bebidas ou água sobre o dispositivo. Não utilize o dispositivo em lugares onde possam ocorrer salpicos de água sobre o dispositivo. Tal poderá resultar em incêndio, choque elétrico ou avaria do dispositivo. Caso tal aconteça, desligue imediatamente o interruptor de corrente e desligue o cabo USB da respetiva entrada. Contacte a loja onde este aparelho foi adquirido. Guarde os sacos plásticos fornecidos fora do alcance das crianças ou deite-os fora para evitar o perigo de asfixia. Não coloque perto de chamas desprotegidas ou aquecedores. Tal poderá resultar em incêndio ou avaria do dispositivo.

# **AVISO**

Embates fortes, por exemplo, quedas, pisadelas, etc., podem danificar o aparelho. Tal poderá resultar em ferimentos. Caso o aparelho apresente danos, desligue imediatamente o interruptor de corrente e desligue o cabo USB da respetiva entrada. Contacte a loja onde este aparelho foi adquirido.

 Risco de explosão se a bateria for substituída por uma de tipo incorreto.

Elimine as baterias usadas de acordo com as instruções.

■ Não coloque o dispositivo sobre mesas pouco seguras ou inclinadas. Não coloque o dispositivo sobre uma superfície instável. O dispositivo poderá cair e resultar em ferimentos. Não coloque objetos pesados sobre o aparelho. Fazê-lo poderá desequilibrar e provocar a queda do dispositivo. Tal poderá resultar em ferimentos.

 Não utilize solventes orgânicos, por exemplo, gás inflamável, álcool, etc., quando limpar o dispositivo. Não os utilize perto do dispositivo. Tal poderá resultar em incêndio ou avaria do dispositivo.

# **IMPORTANTE**

■ Não deixe o dispositivo em lugares expostos a luz solar direta nem perto de chamas desprotegidas ou aquecedores com temperaturas muito elevadas ou baixas. Não utilize nem guarde o dispositivo em lugares com elevada humidade e pó. Não efetue quaisquer operações não indicadas neste manual. Tal poderá resultar em ferimentos ou avaria do dispositivo.

# **IMPORTANTE**

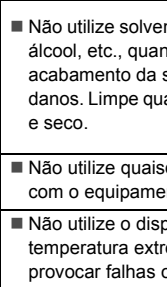

ntes orgânicos, por exemplo, diluente, benzeno, do limpar o aparelho. Tal poderá danificar o superfície ou decapar a tinta, resultando em alquer sujidade no aparelho com um pano macio quer cabos USB exceto o cabo USB fornecido

nto ositivo em lugares com variações de

emas. A condensação resultante poderá pu avarias no dispositivo. No caso de condensação, utilize o dispositivo apenas depois de o deixar secar naturalmente.

# **Bateria recarregável de iões de lítio**

- No momento da compra, a bateria recarregável de iões de lítio estará ligeiramente carregada para que a funcionalidade do digitalizador possa ser verificada; contudo, a mesma deve ser completamente carregada através da porta USB antes de o digitalizador ser utilizado.
- Caso o digitalizador não seja utilizado durante um período prolongado de tempo, retire a bateria recarregável de iões de lítio do digitalizador e armazene-a num local em que não seja exposta a eletricidade estática, humidade elevada ou temperaturas elevadas (recomendam-se temperaturas entre 15 e 25 °C e uma humidade de 40 a 60%). Para manter a eficiência e a vida útil da bateria recarregável de iões de lítio, carregue-a pelo menos uma vez a cada seis meses.
- Se detetar qualquer coisa de invulgar em relação à bateria recarregável de iões de lítio da primeira vez que for utilizada, por exemplo, sobreaquecimento ou ferrugem, NÃO continue a utilizar a bateria. Contacte o serviço de apoio ao cliente da Brother.

### **Sugestões sobre a utilização da bateria recarregável de iões de lítio**

- Carregue a bateria recarregável de iões de lítio antes da utilização. Não a utilize antes de estar carregada.
- O carregamento da bateria recarregável de iões de lítio pode verificar-se em ambientes entre 5 e 35 °C. Carregue a bateria recarregável de iões de lítio num ambiente neste intervalo de temperatura. Se a temperatura envolvente estiver fora deste intervalo, a bateria recarregável de iões de lítio não será carregada e o indicador da bateria permanecerá aceso.
- Se o digitalizador for utilizado quando a bateria recarregável de iões de lítio está instalada e o digitalizador está ligado ao computador, o indicador da bateria pode apagar-se e o carregamento pode ser interrompido, mesmo que a bateria recarregável de iões de lítio ainda não esteja totalmente carregada.

#### **Características da bateria recarregável de iões de lítio**

Compreender as propriedades da bateria recarregável de iões de lítio irá permitir-lhe otimizar a sua utilização.

- Utilizar ou guardar a bateria recarregável de iões de lítio num local exposto a temperaturas altas ou baixas pode acelerar a sua deterioração. Em particular, utilizar uma bateria recarregável de iões de lítio com uma carga elevada (carregada a 90% ou mais) num local exposto a temperaturas altas irá acelerar consideravelmente a deterioração da bateria.
- Utilizar o digitalizador enquanto a bateria recarregável de iões de lítio está instalada e a carregar pode acelerar a deterioração da bateria. Se utilizar o digitalizador com a bateria recarregável de iões de lítio instalada, desligue o cabo USB.
- Se o digitalizador não for utilizado durante mais de um mês, retire a bateria recarregável de iões de lítio do digitalizador quando a sua carga estiver a 50% ou menos e, em seguida, guarde a bateria num local fresco ao abrigo de luz solar direta.
- Se a bateria recarregável de iões de lítio não for utilizada durante um longo período de tempo, recomendamos que a carregue a cada seis meses.
- Se tocar numa parte do digitalizador enquanto a bateria de iões de lítio está a carregar, essa parte do digitalizador pode estar quente. Esta situação é normal e o digitalizador pode ser utilizado em segurança. Se o digitalizador ficar extremamente quente, interrompa a utilização.

#### **Intervalo de temperatura envolvente**

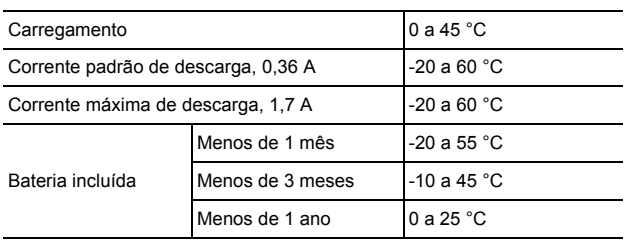

#### **Parâmetros de carregamento**

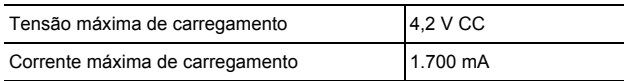

#### **Declaração de Conformidade (apenas para a Europa)**

#### A Brother Industries, Ltd.

15-1, Naeshiro-cho, Mizuho-ku, Nagoya 467-8561 Japan declara que este produto está em conformidade com os requisitos essenciais de todas as diretivas e regulamentações aplicáveis na Comunidade Europeia.

Visite [support.brother.com](http://support.brother.com) e:

- $\rightarrow$  clique em "Manuais":
- $\rightarrow$  escolha o seu modelo;
- → clique em "Declaração de Conformidade";
- $\rightarrow$  clique em "Transferir".

A sua Declaração será transferida como um ficheiro PDF.

#### **Declaração de Conformidade com a Diretiva 1999/5/CE relativa aos equipamentos de rádio e equipamentos terminais de telecomunicações (apenas para a Europa)**

#### A Brother Industries, Ltd.

15-1, Naeshiro-cho, Mizuho-ku, Nagoya 467-8561 Japan declara que este produto está em conformidade com as disposições da Diretiva 1999/5/CE relativa aos equipamentos de rádio e equipamentos terminais de telecomunicações. Uma cópia da Declaração de Conformidade pode ser transferida ao seguir as instruções na secção "Declaração de Conformidade" (apenas para a Europa).

#### **[Após 13 de junho de 2017] Declaração de Conformidade com a Diretiva 2014/53/UE relativa aos equipamentos radioelétricos (apenas para a Europa)**

A Brother Industries, Ltd.

15-1, Naeshiro-cho, Mizuho-ku, Nagoya 467-8561 Japan declara que estes produtos estão em conformidade com as disposições da Diretiva 2014/53/UE relativa aos equipamentos radioelétricos. Uma cópia da Declaração de Conformidade pode ser transferida ao seguir as instruções na secção "Declaração de Conformidade" (apenas para a Europa).

### **Rede sem fios**

Este produto suporta LAN sem fios.

Banda(s) de frequência: 2400 a 2483,5 MHz

Energia máxima de radiofrequência transmitida na(s) banda(s) de frequência: inferior a 20 dBm (PIRE, potência isotrópica de radiação equivalente)

#### **Interferências de rádio**

Este produto está em conformidade com a norma EN55022 (Publicação N.º 22 do CISPR)/Classe B.

#### **Informações de reciclagem de acordo com as Diretivas relativas a REEE e a Pilhas**

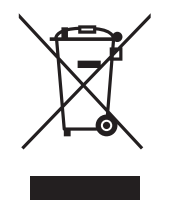

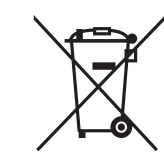

Marcação do produto Marcação das pilhas

#### **Apenas para a União Europeia**

O produto/bateria comporta um dos símbolos de reciclagem ilustrados acima. O mesmo indica que, no final da vida útil do produto/bateria, deve eliminá-lo(a) separadamente num ponto de recolha adequado, e não colocá-lo(a) no circuito normal de resíduos domésticos. Para produtos com baterias que podem ser substituídas pelo utilizador, consulte o manual do utilizador para obter instruções de substituição.

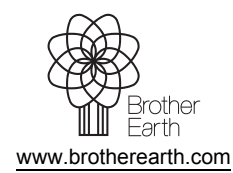

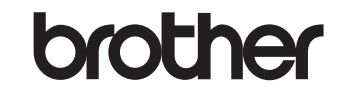